## **View user profile**

From the user options (below the user icon at the top right corner) select "User profile".

There is also the possibility to print the page ("Print" button).

From: <https://docs.medisign.com/>- **docs.medisign.com**

Permanent link: **<https://docs.medisign.com/manual/user/view-profile>**

Last update: **2021/08/13 07:15**

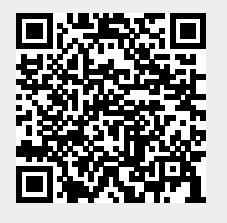